4.

ICETEX revisa los documentos cargados

## PASO A PASO CARGUE DE DOCUMENTOS

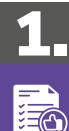

## Prepara tus archivos

Cada documento debe estar legible y cargado en formato PDF,<br>no debe superar los 2 MB de peso, debe tener alta calidad de la<br>imagen y no deben estar con contraseñas, de lo contrario no se verificaran.

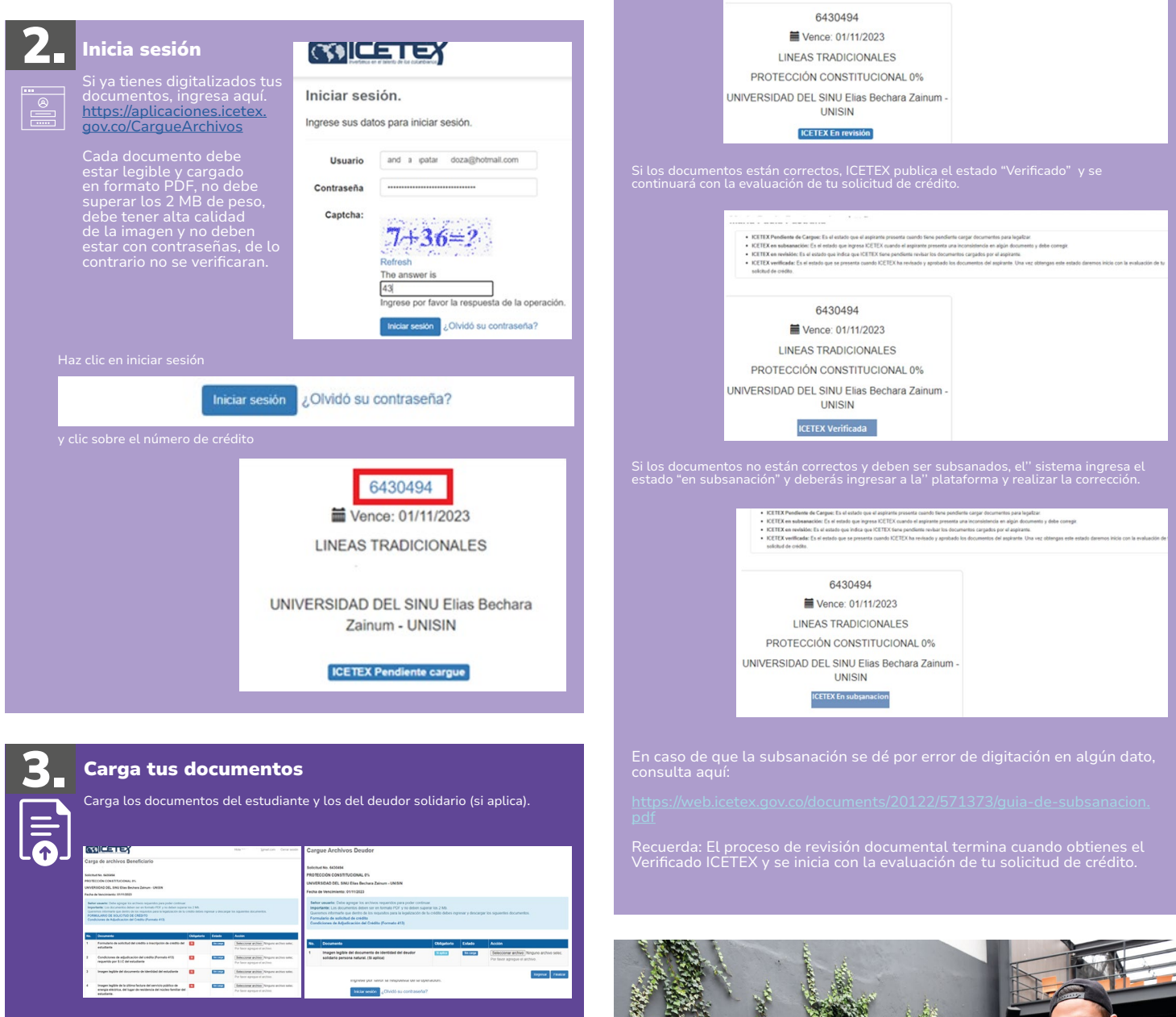

Haz clic sobre cada uno de los documentos solicitados y cárgalos uno a uno en "seleccionar archivo". Una vez cargues los documentos da clic en el botón 'finalizar'.

Regresar Finalizar

Luego de cargar todos los documentos tanto del estudiante y del deudor solidario (si aplica), ICETEX hará la revisión.

Te invitamos a estar atento a cualquier comunicación de ICETEX o a consultar con frecuencia la plataforma de cargue documental por si requieres ajustar los documentos.

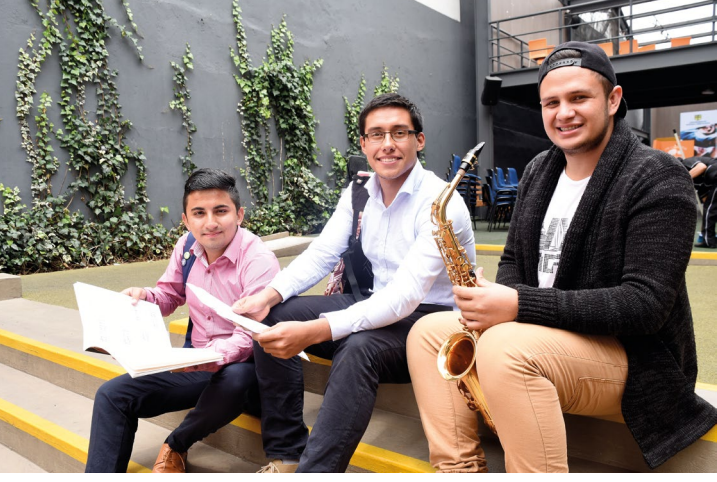